Part No. NN47250-400 (320659-F) May 2007

4655 Great America Parkway Santa Clara, CA 95054

# Nortel WLAN Security Switch 2300 Series Release Notes for Release 5.0.11.4

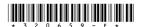

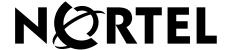

### Copyright © 2007 Nortel Networks. All rights reserved.

The information in this document is subject to change without notice. The statements, configurations, technical data, and recommendations in this document are believed to be accurate and reliable, but are presented without express or implied warranty. Users must take full responsibility for their applications of any products specified in this document. The information in this document is proprietary to Nortel.

The software described in this document is furnished under a license agreement and may be used only in accordance with the terms of that license. The software license agreement is included in this document.

### **Trademarks**

\*Nortel, Nortel Networks, the Nortel logo, and the Globemark are trademarks of Nortel Networks.

All other trademarks and registered trademarks are the property of their respective owners.

### Statement of Conditions

In the interest of improving internal design, operational function, and/or reliability, Nortel Networks NA Inc. reserves the right to make changes to the products described in this document without notice.

Nortel Networks NA Inc. does not assume any liability that may occur due to the use or application of the product(s) or circuit layout(s) described herein.

# **Contents**

| How to get help 5                                                             |
|-------------------------------------------------------------------------------|
| Nortel WLAN Security Switch 2300 Series Release Notes for Release 5.0.11.4    |
| What's new in WSS Software version 5.0.11.4                                   |
| Version compatibility                                                         |
| WLAN Management System                                                        |
| Minimum WSS Software requirements for upgrade8                                |
| Best practices and common issues                                              |
| Best practice when powering down a switch                                     |
| System configuration best practices                                           |
| Client and Web-based AAA best practices                                       |
| Security best practices                                                       |
| VLANs                                                                         |
| Web-based AAA best practices19                                                |
| Mobility Domain™ (Multiple WSSs) best practices                               |
| Distributed AP best practice when using STP                                   |
| Use IGMP snooping effectively                                                 |
| User ACLs require explicit source and destination addresses20                 |
| Rogue detection active scan interval is longer during a SpectraLink SVP call. |
| (23317)                                                                       |
| IPv6 support                                                                  |
| VoIP devices vendor support                                                   |
| System parameter support                                                      |
| Known behaviors and issues                                                    |
| System configuration issues                                                   |
| Switching and port issues                                                     |
| Access Point (AP) issues                                                      |
| WMS issues                                                                    |
| IP services issues                                                            |
| Web-based AAA and RADIUS issues                                               |
| Web-based AAA issues                                                          |
| Encryption issues                                                             |

### 4 Contents

| ACL issues                                                           |
|----------------------------------------------------------------------|
| SODA issues                                                          |
| Session issues                                                       |
| Documentation errata3                                                |
| Upgrading to WSS Software version 5.0.11.4                           |
| Preparing the WSS for the upgrade                                    |
| Upgrading an individual switch using the CLI                         |
| Migrating your Web-based AAA and Last-Resort configurations from WSS |
| Software version 4.x to WSS Software version 5.0.11.4                |
| WSS 2380 supported AP license activation key upgrade                 |
| Issues resolved in version 5.0.11.4                                  |
| Issues resolved in version 5.0.9.4                                   |
| Issues resolved since version 4.1.13                                 |

# How to get help

This section explains how to get help for Nortel products and services.

### Getting help from the Nortel web site

The best way to get technical support for Nortel products is from the Nortel Technical Support Web site:

http://www.nortel.com/support

This site provides quick access to software, documentation, bulletins, and tools to address issues with Nortel products. More specifically, the site enables you to:

- download software, documentation, and product bulletins
- search the Technical Support Web site and the Nortel Knowledge Base for answers to technical issues
- sign up for automatic notification of new software and documentation for Nortel equipment
- open and manage technical support cases

### Getting help over the phone from a Nortel solutions center

If you don't find the information you require on the Nortel Technical Support Web site, and have a Nortel support contract, you can also get help over the phone from a Nortel Solutions Center.

In North America, call 1-800-4NORTEL (1-800-466-7835).

Outside North America, go to the following Web site to obtain the phone number for your region:

http://www.nortel.com/callus

### Getting help from a specialist by using an express routing code

To access some Nortel Enterprise Technical Support Centers, you can use an Express Routing Code (ERC) to quickly route your call to a specialist in your Nortel product or service. To locate the ERC for your product or service, go to:

http://www.nortel.com/erc

### Getting help through a Nortel distributor or reseller

If you purchased a service contract for your Nortel product from a distributor or authorized reseller, contact the technical support staff for that distributor or reseller.

# Nortel WLAN Security Switch 2300 Series Release Notes for Release 5.0.11.4

| What's new in WSS Software version 5.0.11.4          |
|------------------------------------------------------|
| Version compatibility                                |
| Best practices and common issues                     |
| System parameter support                             |
| Known behaviors and issues                           |
| Upgrading to WSS Software version 5.0.11.4           |
| WSS 2380 supported AP license activation key upgrade |
| Issues resolved in version 5.0.11.4                  |
| Issues resolved since version 4.1.13                 |

Nortel recommends that you familiarize yourself with the "Best practices and common issues" section in this document before installing WLAN Security Switch Software (WSS Software) Version 5.0.9. For additional product information, refer to the following manuals in addition to these release notes:

- Nortel WLAN Security Switch 2300 Series Quick Start Guide.
- Nortel WLAN Security Switch 2300 Series Installation and Basic Configuration Guide.
- Nortel WLAN Access Point 2330/2330A Installation Guide.
- Nortel WLAN Security Switch 2300 Series Configuration Guide.
- Nortel WLAN Security Switch 2300 Series Command Line Reference.
- Nortel WLAN Management System 2300 Series User Guide.
- Nortel WLAN Management System 2300 Series Reference Guide.

### What's new in WSS Software version 5.0.11.4

Refer to the Release Notes for Release 5.0 for details of features added to Release 5.0

This release adds support for the following:

- External antennae:
  - S2403BPXN36RSM: Collinear Ominidirectional, 2 collocated dipoles (Replaces S2403BHN36RSM to allow indoor & outdoor installations)
  - S241290PN36RSM: Panel, higher gain S2409 @ 90 deg
  - SR24120DN36RSM: Panel, higher gain S2409 @ 120 deg
- NEMA compliant Outdoor Solution
- Resolution to several Release 5.0 known issues (go to section Issues resolved in version 5.0.11.3) for details
- WLAN AP 2330B The FCC is mandating new regulatory standards (known as DFS 2.0) in the 5250 5350 MHz and 5470 5725 MHz bands, that go into effect on July 20, 2007. Nortel is introducing the AP 2330B access point model where its homologation tables are updated to meet the DFS 2.0 regulatory standards. Specifically, channels 52, 56, 60 & 64 in the 5250 5350 MHz U-NII band are now disabled on the AP 2330B model. WSS Release 5.0.11.4 or later will be required to support the AP 2330B model for use in the USA and Canada with the US and CA country codes implemented. For a complete listing of the approved countries for Release 5.0.11.4 and their associated two-letter country codes, refer to the "Approved Countries for the WLAN 2300 Series Components" at http://www.nortel.com/support.

## Version compatibility

### **WLAN Management System**

This version of WLAN Security Switch Software (WSS Software) is intended for use with WLAN Management System Version 5.0.11.3 or higher.

### Minimum WSS Software requirements for upgrade

Table 1 lists the minimum WSS Software version a WSS must be running when you upgrade the switch to WSS Software Version 5.0.9. If your switch is running an older WSS Software version, you can use the upgrade path to upgrade the switch to 5.0.9.

| Product   | Minimum WSS Software Version Required | Upgrade Path                                                     |
|-----------|---------------------------------------|------------------------------------------------------------------|
| 2350      | 4.0.10                                | 4.0.x -> 5.0.x<br>4.1.x -> 5.0.x                                 |
| 2360/2361 | 4.0.20                                | 4.0. <i>x</i> -> 5.0. <i>x</i><br>4.1. <i>x</i> -> 5.0. <i>x</i> |
| 2380      | 4.0.10                                | 4.0. <i>x</i> -> 5.0. <i>x</i><br>4.1. <i>x</i> -> 5.0. <i>x</i> |

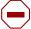

Caution! If you need to downgrade from WSS Software Version 5.0.x.x, you must downgrade to WSS Software Version 4.0 or later. If you downgrade to a WSS Software version that is earlier than 4.0, the switch's flash memory might be reformatted, which will cause all files, including configuration files and image files, to be lost. (To downgrade a 2360/2361, downgrade to 4.0 first.)

## Best practices and common issues

Follow these best-practice recommendations during configuration and implementation to avoid or solve issues you might experience.

### Best practice when powering down a switch

If a 2350 or 2360/2361 is connected to Power Sourcing Equipment (PSE), it is possible for the switch to remain powered on even when the power cord is unplugged. PSE can be a dedicated PoE injector or even another networking switch such as the WSS that is capable of supplying PoE. To ensure that the switch is powered off, unplug the power cord, then unplug all Ethernet cables that are connected to other PoE devices.

### **System configuration best practices**

Nortel strongly recommends that you use WMS for archiving and version control of network-wide WSS configurations. Nortel also recommends that you archive the CLI-based configuration files of individual WSSs by copying the configurations to a server.

### Client and Web-based AAA best practices

Follow these best-practice recommendations during configuration and implementation to avoid or solve issues you might experience.

### Get clients and Web-based AAA working first

The greatest majority of installation issues are related to clients and web-based AAA server (authentication, authorization, and accounting) operation, due to their diverse nature. Nortel recommends first establishing a baseline of proper operation with a sampling of wireless clients and the web-based AAA server you plan to use. Working out client and web-based AAA configuration methods first provides valuable information as you scale the deployment.

The selection of client and web-based AAA server software will depend heavily on the requirements of your deployment. First, decide which EAP Protocol you will be using as that will restrict the available clients and servers. Each protocol has different advantages and disadvantages, which you will need to consider in your deployment. For most enterprise deployments, Nortel recommends using PEAP-MS-CHAP-V2 as the 802.1X protocol. Table 2 compares the EAP protocols.

Table 2. EAP Protocol Comparison

| Protocol        | Advantages                                                                                                    | Disadvantages                                                                                                    |
|-----------------|----------------------------------------------------------------------------------------------------|----------------------------------------------------------------------------------------------------|
| PEAP-MS-CHAP-V2 | <ul> <li>Does not require client certificates</li> <li>Compatible with Nortel 802.1X         Acceleration</li> <li>Native support in Microsoft         Windows XP and 2000</li> <li>Broad support in 802.1X clients</li> </ul> | Username/password-based access<br>might not be as strong as<br>certificate-based access                                                                    |
| EAP-TTLS        | <ul> <li>Does not require client certificates</li> <li>Broadest compatibility with user directories</li> </ul>                                                                                                    | <ul> <li>Requires third-party 802.1X client software</li> <li>Username/password-based access might not be as strong as certificate-based access</li> </ul> |
| EAP-TLS         | <ul> <li>Strongest authentication using X.509 certificates.</li> <li>Native support in Windows XP and 2000</li> <li>Broad support in all 802.1X clients</li> </ul>                                                             | Client-side certificates require full PKI infrastructure and management overhead                                                                           |
| PEAP-TLS        | <ul> <li>Strongest authentication using X.509 certificates.</li> <li>Native support in Windows XP and 2000</li> <li>Broad support in all 802.1X clients</li> </ul>                                                             | <ul> <li>Client-side certificates require full<br/>PKI infrastructure and<br/>management overhead</li> <li>Minimal advantage over<br/>EAP-TLS</li> </ul>   |

Although LEAP uses the same ethertype as 802.1X (0x888e), the LEAP protocol is proprietary and does not conform to the IEEE 802.1X standard. Additionally, the LEAP protocol has serious security flaws. For example, LEAP-authenticated networks can be breached using a simple dictionary attack.

When testing and evaluating the Nortel WLAN 2300 Series System, enterprises using primarily Microsoft platforms are recommended to use Windows XP clients running PEAP-MS-CHAP-V2 with a Windows 2000 or 2003 server running Internet Authentication Service (IAS) as the RADIUS back end. This provides a test environment that is quick to set up and does not require additional third-party software.

### **Driver dependant behavior**

- Some clients prefer a beaconed clear SSID to their configured SSIDs. If you configure WSS Software to
  beacon a clear SSID, some client adapters prefer this beaconed SSID over the SSIDs they are configured
  to use. Conversely, some adapters can associate only with a beaconed SSID. Determine whether to
  beacon the clear SSID based on the types of clients in the network.
- Standby mode can prevent some clients from reassociating. If a laptop PC whose wireless adapter is
  associated with an AP access point goes into standby (hibernate) mode, the operating system can either
  freeze or experience a Blue Screen of Death (BSOD) when the laptop comes out of standby mode and
  attempts to reassociate with the access point. To work around this behavior, disable standby mode.
  Alternatively, disable and reenable the wireless adapter after the client emerges from standby mode.
- If a client passes authentication but fails authorization, the client might indicate that authentication has succeeded but the AP access point nonetheless disassociates from the client. In this case, the client might indicate that the network is unavailable. For example, this situation can occur if the certificate exchange is valid but the requested VLAN or ACL filter is not available, or a Mobility Profile<sup>TM</sup> denies service to the

client. Once the AP disassociates from the client, the network continues to be unavailable to the client through the AP for the duration of the 802.1X quiet-period timer, which defaults to 60 seconds. An error message indicating that a client has failed authorization appears in the WSS's system log.

#### 802.1X clients

Properly preparing your clients for wireless connectivity is one of the most important things you can do to ensure an easy rollout. Here are some guidelines for preparing common 802.1X clients and platforms.

#### Windows XP

Windows XP is a popular platform for wireless clients because of its native support of 802.1X authentication and simplified configuration of wireless networks. If you choose to use the 802.1X client built-in to Windows XP, please note the following:

- Microsoft has extensive documentation on how to configure and use wireless 802.1X authentication in an Active Directory environment, published on their website. You can start with Microsoft's Wi-Fi center at: www.microsoft.com/windowsserver2003/technologies/networking/wifi/default.mspx
- Installing Windows XP Service Pack 2 is recommended for all wireless clients as it includes several important hotfixes.
- If you are not prepared to install Service Pack 2, Nortel strongly recommends that all wireless clients use Service Pack 1a with the following hotfixes installed:
  - KB826942—This is the WPA Hotfix Rollup and is available through Microsoft Update
  - KB834669—This corrects an 802.1X client issue which can cause system instability problems in Windows XP. You will need to contact Microsoft or Nortel Support directly for this hotfix.
- If your network uses logon scripts, Active Directory group policies, or your users regularly share their laptops, you should enable computer authentication (also known as machine authentication) to achieve full functionality over your wireless connection.
- Download current drivers for your NICs from the NIC vendor(s).
- If your wireless NIC's driver includes the AEGIS protocol manager for WPA support, Nortel recommends against installing it. Some drivers install this automatically if you run the setup exe utility to install the driver. Nortel strongly recommends that you update the driver manually using the driver properties in the Network control panel instead of installing the client manager.
- If you use computer authentication with different VLANs for the Computer and User accounts and do not have the WPA hotfix rollup (KB826942) or Service Pack 2, you need to install Microsoft hotfix KB822596. Otherwise, DHCP will not operate correctly after the user authenticates. You must contact Microsoft technical support for this hotfix. It is not available from their website. For more information on computer authentication, see "Computer authentication" (page 13).
- If MD5 challenge is configured on a Windows XP client for wired authentication, Nortel recommends that you set the quiet period to 5 to allow successful authentication. In addition, if the authentication is carried out manually, the timeout value must be set to no less than 30 seconds in order to allow the user ample time to enter their username and password. For example, to configure 802.1X on a WSS to allow these users time to log in, type the following commands:

2380# set dot1x quiet-period 5 2380# set dot1x tx-period 30

The same recommendations for the quiet period and transmit period also apply to PEAP with manual entry of credentials.

#### Windows 2000

Many enterprises have a large installed base of Windows 2000 laptops, making this a common choice of platform. Windows 2000 Service Pack 4 includes a native 802.1X client. If you choose to use the 802.1X client built-in to Windows 2000, please note the following:

Microsoft has extensive documentation on how to configure and use wireless 802.1X authentication in an Active Directory environment, published on their website. Most of this documentation is geared towards Windows XP, but both operating systems have many similarities in the client. You can start with Microsoft's Wi-Fi center at:

www.microsoft.com/windowsserver2003/technologies/networking/wifi/default.mspx

- Installing Windows 2000 Service Pack 4 is required for all wireless clients.
- Some clients might experience system instability when using PEAP-MS-CHAP-V2 in an Active Directory environment. The primary symptom of this is a message displayed after login informing the user that the service sychost exe has stopped unexpectedly. If you experience this problem, please contact Microsoft technical support and request hotfix KB833865.
- If your network uses logon scripts, Active Directory group policies, or your users regularly share their laptops, Nortel recommends that you enable computer authentication to achieve full functionality over your wireless connection.
- Download current drivers for your NICs from the NIC vendor(s).
- Windows 2000 does not include a full implementation of the Wireless Zero-Config service from Windows XP, so you will need to use the client manager software provided with your NIC to configure your SSID and enable WEP encryption. When using dynamic WEP in Windows 2000, select static WEP 128bit and enter any static WEP key as a placeholder. This temporary key configures the driver to use WEP to encrypt packets, and the Microsoft 802.1X client then overrides the static WEP key you entered with a dynamic key after you authenticate successfully.
- If your wireless NIC's driver includes the AEGIS protocol manager for WPA support, Nortel recommends against installing it. Some drivers install this automatically if you run the setup exe utility to install the driver. If you are unable to install the client manager without the AEGIS component, contact the driver manufacturer or download an earlier version that does not contain the AEGIS component.
- 16-bit PCMCIA and built-in NICs (some 802.11b cards in Dell, Toshiba, and other manufacturers' laptop PCs) might require a registry setting to be changed before they will be able to associate with any SSID. Microsoft Knowledge Base article 327947 documents the changes necessary to resolve the problem. Multi-band cards (A/B or A/B/G) are generally 32-bit and do not experience this problem.
- If you use computer authentication with different VLANs for the Computer and User accounts, you need to install Microsoft hotfix KB822596. Otherwise, DHCP will not operate correctly after the user authenticates. You must contact Microsoft technical support for this hotfix. It is not available from their website. For more information on computer authentication, see "Computer authentication" (page 13).
- If you experience a delay in receiving your DHCP IP address wirelessly while using 802.1X authentication, you might need to install Microsoft hotfix KB829116. You must contact Microsoft technical support for this hotfix. It is not available from their website.

### Funk Odyssey

The Funk Odyssey client is required when you require WPA support on Windows 2000, or when you need to authenticate to an LDAP backend database that does not support MS-CHAP-V2 over LDAP. If you choose to use this client, please note the following:

- Download the latest version from Funk's website at: www.funk.com
- Be sure to turn off Wireless Zero Config in Windows 2000 by disabling the service.

If your wireless NIC's driver includes the AEGIS protocol manager for WPA support, Nortel recommends against installing it. Some drivers install this automatically if you run the setup exe utility to install the driver. Nortel recommends that you update the driver manually using the driver properties in the Network control panel instead of installing the client manager.

#### Macintosh OS/X

OS/X Version 10.3, also known as Panther, includes an 802.1X client that supports Dynamic WEP and WPA/TKIP. If you choose to use this client, please note the following:

- The Panther client will only connect successfully to an SSID which is only dynamic WEP, or only WPA/TKIP. Any other configuration involving WEP with WPA enabled or AES is not supported by the current Panther client. If you need to run both WPA/TKIP and Dynamic WEP at the same time you must configured separate service profiles for each encryption type in order to maintain compatibility with Macintosh clients.
- The Panther client requires you to specify the inner and outer PEAP-MS-CHAP-V2 usernames in separate areas. Depending on your web-based AAA backend, both usernames might require a domain prefix in the form of DOMAIN\username.

### Computer authentication

Windows clients support 802.1X authentication of the computer itself. This is called *computer authentication* (also known as machine authentication). Computer authentication is useful when you want your computer to be active on the domain even when no users are logged in to the computer. Some features of Windows XP Professional and Windows 2000 Professional work correctly only with an active network connection to the domain controller enabled before a user is logged on to the PC. Using computer authentication ensures that this network connection is established during the boot sequence, providing a wire-like infrastructure that allows you to use the following features on a wireless network. Table 3 lists Microsoft networking features that require computer authentication.

Table 3. Microsoft networking features that require computer authentication

| Feature                                | Scenario Requiring Computer Authentication                                                                                                    |
|----------------------------------------|----------------------------------------------------------------------------------------------------|
| Active Directory computer Group Policy | Computer-based Group Policy is applied during computer start up and at timed intervals—even when no on is logged in to windows.                                        |
| Network logon scripts                  | Network logon scripts are run during initial user login.                                                                                                    |
| Systems management agents              | Systems management application agents such as those that come with Microsoft Systems Management Server (SMS) frequently need network access without user intervention. |
| Remote Desktop Connection              | Computers are accessible from Windows Remote Desktop Connection when no one is logged in to windows.                                                                   |
| Shared folders                         | Files and folders shared from a computer are still available, even when no user is logged in.                                                                          |

Configuring computer authentication on the client is simple, though it requires the use of the Microsoft 802.1X client built-in to Windows XP and Windows 2000. Keep the following information in mind when configuring computer authentication on Microsoft clients:

- To enable computer authentication, go to the Authentication tab where you normally select your 802.1X authentication method and enable the checkbox labeled Authenticate as computer when computer information is available.
- The authentication protocol that is configured for your user accounts will also be used for the computer
  account.
- If the EAP protocol you are using requires client certificates, you must use the Microsoft Enterprise Certificate Authority built-in to Windows 2000 Server and Windows Server 2003 to generate *Computer* certificates for PCs on your active directory domain. Microsoft Knowledgebase Article KB313407 explains how to enable the automatic distribution of computer certificates through Active Directory.
- If the user and machine accounts use different VLANs, you must install hotfixes on the client PCs to
  enable them to DHCP for a new IP address when the user authentications. Windows XP requires either
  the WPA Rollup Hotfix (KB826942) or Hotfix KB822596. Windows 2000 requires hotfix KB822596.
- Using PEAP-MS-CHAP-V2 with computer authentication will allow users who have never logged on to
  a PC authenticate wirelessly without having to login to the PC over a wired connection the first time.
  EAP-TLS still requires the user to connect to the network over a wired connection to generate a profile on
  the PC and a user certificate.

Enabling computer authentication also requires minor reconfiguration of Active Directory and IAS. Please note the following when configuring computer authentication on an active directory domain:

- You must grant dial-in access for the computer accounts in Active Directory that you wish to enable computer authentication on. If the tab to configure dial-in access does not appear, follow the directions in Microsoft Knowledgebase article KB306260.
- Review your remote access policies in IAS to insure that the computer accounts have appropriate group membership to allow them to match the proper policy.

Computer authentication also requires specific configuration considerations on the WSS:

- The username of a computer authentication connection will be in the form of host/fully-qualified-domain-name, for example host/bob-laptop.nrtl.com or host/tac1-laptop.support.nrtl.com. This username is the same regardless of the configured protocol (PEAP-MS-CHAP-V2 or EAP-TLS). An appropriate userglob would be host/\*.domain.com where domain.com is the Active Directory domain name. Alternatively, in a smaller deployment you could use a userglob of \*\* and have both user and computer authentication go to the same RADIUS server.
- PEAP-MS-CHAP-V2 offload mode is not supported with computer authentication. You must use pass-through 802.1X authentication policies with computer authentication.

#### Web-based AAA

Table 4 lists the Web-based AAA servers and configurations that have been tested with WSS Software. Tests were performed to a local user database in most cases, and additionally to Microsoft Active Directory and LDAP with specific protocols as noted in the table. The tests were initially performed using Dynamic WEP, though subsequent testing has revealed no noticeable differences in RADIUS compatibility when using WPA.

A result of *Pass* indicates that the combination is supported by the Nortel WSS Software. A result of *Not Applicable* indicates that the RADIUS server tested does not support the feature. A result of *Fail* indicates that the RADIUS server does not interoperate with WSS Software for that feature. A result of *Not Tested* indicates that the feature was not tested.

Table 4. Web-based AAA servers tested with Nortel WSS Software

|                                                         | RADIUS Servers Tested |                     |                                |                |                       |
|---------------------------------------------------------|-----------------------|---------------------|--------------------------------|----------------|-----------------------|
| Configuration                                           | Windows<br>2000 IAS   | Windows<br>2003 IAS | Funk Steel<br>Belted<br>Radius | Cisco ACS      | FreeRadius<br>(Linux) |
| PEAP-MS-CHAP-V2                                         | Pass                  | Pass                | Pass                           | Pass           | Pass                  |
| PEAP-MS-CHAP-V2 Offload                                 | Pass                  | Pass                | Pass                           | Pass           | Pass                  |
| EAP-TLS                                                 | Pass                  | Pass                | Pass                           | Not Tested     | Pass                  |
| EAP-TTLS                                                | Not Applicable        | Not Applicable      | Pass                           | Not Applicable | Not Tested            |
| Single-Sign-On Active<br>Directory &<br>PEAP-MS-CHAP-V2 | Pass                  | Pass                | Pass                           | Pass           | Not Applicable        |
| Single-Sign-On LDAP & EAP-TTLS                          | Not Applicable        | Not Applicable      | Pass                           | Not Tested     | Not Tested            |
| Nortel VSAs                                             | Pass                  | Pass                | Pass                           | Pass           | Pass                  |
| MAC-based authentication                                | Pass                  | Pass                | Pass                           | Pass           | Pass                  |
| Microsoft Active Directory computer authentication      | Pass                  | Pass                | Not Applicable                 | Pass           | Not Applicable        |

### **Testing notes**

- Single-Sign-On is defined as clients being able to use the same username and password for 802.1X authentication that they use to authenticate with network services and logon to their local PC.
- A Pass result for Nortel VSAs indicates that the VSAs were able to be added to the RADIUS server manually. Future versions of Steel Belted RADIUS and FreeRadius are planned to include standard definitions of the Nortel VSAs.
- Funk Steel Belted Radius version used for testing is 4.53
- Windows 2000 with Service Pack 4
- Cisco ACS 3.2 or later is required to support PEAP-MS-CHAP-V2

#### **WPA**

If you choose to use WPA to secure your wireless network, please note the following:

- CCMP (AES 802.11i draft support) is supported only when it is the only encryption type enabled on that SSID. Enabling TKIP or Dynamic WEP on the same SSID with CCMP can cause serious connectivity issues as most clients do not properly support this configuration. Nortel recommends that you create a separate service profile and SSID for WPA/CCMP.
- Enabling TKIP and Dynamic WEP on the same SSID is not recommended. This configuration forces the group key (multicast/broadcast key) to use the lowest common encryption type, in this case Dynamic WEP. Additionally, compatibility with wireless NICs is reduced.

- Downloading the latest drivers for your wireless NIC is strongly recommended. See "802.1X clients" (page 11) for specific information on installing drivers for your operating system.
- When a session key is changed, Microsoft WPA clients can sometimes incorrectly start using the new key before the end of the four-way handshake that is used to establish the key information. This issue can occur when the session timeout for the client session expires. As a result, the AP access point rejects the client's re-association attempt because the key information presented by the client is invalid. If you experience this issue, clear the Session-Timeout attribute on the affected users. The WSS will not force a reauthentication of WPA/TKIP and WPA/CCMP users periodically like it does with dynamic WEP users.
- Do not use the set service-profile shared-key-auth command in a WPA configuration. This command
  does not enable PSK authentication for WPA. To enable PSK for WPA, use the set service-profile
  auth-psk command.
- Use one WPA authentication method per SSID, either 802.1X authentication or preshared key (PSK) authentication, but not both.

### Security—best practice when mixing encrypted access and clear access

It is possible to configure a RADIUS server or an WSS's local authentication database so that a user with encrypted access and a user with unencrypted access are authorized to join the same VLAN from different SSIDs. This configuration might allow a hacker to more quickly discover keys by listening to both the encrypted traffic and unencrypted traffic for comparisons. You can either use the Nortel SSID VSA or the encryption assignment VSA to prevent this problem.

If you only have one VLAN that each MAC-auth client should connect to, add the SSID VSA to the account for the MAC-address (either local or RADIUS). This will force the WSS to only allow that MAC address to connect to the specified SSID.

If you require the same MAC user to be able to connect to more than one SSID, you can use encryption assignment to enforce the type of encryption a user or group must have to access the network. When you assign the Encryption-Type attribute to a user or group, the encryption type or types are entered as an authorization attribute into the user or group record in the local WSS database or on the RADIUS server. Encryption-Type is a Nortel VSA. Clients who attempt to use an unauthorized encryption method are rejected. In this way, a client could connect to any WEP encrypted SSID, but not a clear SSID. (See the *Nortel WLAN 2300 Series System Software Configuration Guide* for more information.)

### **Security best practices**

WSS Software and WLAN Management System provide robust options for securing management access, to WSSs and to the WLAN Management System client and WLAN Management System monitoring service. To optimize security for management access, use the following best practices.

#### Certificates

When anyone attempts to access a WSS, the switch authenticates itself by presenting a signed certificate to the management application that is requesting access. The switch's certificate can come from a certificate authority (CA) or it can be generated and signed by the switch itself. Nortel recommends that you use certificates assigned by a CA. Certificates from a trusted CA are more secure than self-signed certificates. Here are some trusted CAs:

- www.verisign.com
- www.entrust.com
- www.microsoft.com

If you use a self-signed certificate, configure the clients to not validate server certificates. If a client is configured to validate server certificates, the client will not be able to validate a self-signed certificate from the WSS.

#### Usernames

Nortel recommends that you do not create usernames that have the same spelling but use different case. For example, do not create both username dang and username DANG.

#### **Passwords**

The CLI, as well as WLAN Management System, can be secured using passwords. By default, the following access types do not have passwords configured. Each uses a separate password.

- Console access to the CLI. To secure console access, configure a username and password in the WSS's local database, using the set user command. After you configure at least one username and password, access to the CLI through the console requires a password. (Access through Telnet or SSH is not possible without a password, even on an unconfigured switch.)
- Access to the enable (configuration) level of the CLI, through the console, or through Telnet or SSH. To secure enable access, configure the enable password using the set enablepass command.
- Access to WLAN Management System client. To secure access, configure user accounts within WLAN Management System, on each machine on which the client is installed.
- Access to the WLAN Management System monitoring service. To secure access, configure user accounts within the monitoring service.

Do not use passwords that are easy to guess, such vehicle registration plates, family birthdays and names, or common words. Use combinations of uppercase and lowercase letters as well as numbers in all passwords.

#### SNMP

SNMP is disabled by default. Leave SNMP disabled unless you need it. If you do need to use SNMP, do not use the well-known community strings *public* (commonly used for read-only access) or *private* (commonly used for read-write access.) Likewise, if you are using SNMPv3, do not use a well-known or easy to guess string for the User Security Model (USM) username. By default, no SNMP community strings or USM users are configured. If you are using SNMPv1 or SNMPv2c, use it on an isolated management VLAN so that the clear text community strings are not visible on the public network. If you are using SNMPv3, set the security to a setting that is stronger than **unsecured**.

To disable SNMP (if not already disabled), use the **set ip snmp server disable** command.

#### CLI access

WSS Software allows CLI access through the console, through Telnet, and through SSH. Console and SSH access are enabled by default. Telnet is disabled by default.

Configure a username and password, so that WSS Software requires login even for console access. Usernames and their passwords are not specific to the type of management access. You can use the same username and password for access through the console, Telnet, or SSH.

Leave Telnet disabled unless you need it. Use SSH instead.

#### Web access

Web View uses HTTPS for encrypted communications and certificate-based server authentication, and requires use of the enable password.

Beginning in WSS Software Version 4.0, Web View access through HTTPS is disabled by default. Unless you need to use Web View, leave the HTTPS server on the WSS disabled. (Even though WLAN Management System also uses HTTPS, disabling the HTTPS server does not disable access by WLAN Management System.)

If you do need to use Web View, you can enable it using the set ip https server enable command. Use the following best practices to preserve or increase the security level related to Web access:

- Use an enable password that follows the password recommendations given above.
- Use a CA-signed certificate instead of a self-signed certificate on the WSS.

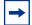

**Note.** If a user's wireless client does not trust the certificate, the user might experience an additional delay during login. To avoid the additional delay, use a certificate signed by your CA or an Internet CA.

### **WLAN Management System**

By default, access to the WLAN Management System client and the WLAN Management System monitoring service do not require passwords. To secure access, configure user accounts within each instance of WLAN Management System client and within the monitoring service.

The monitoring service uses a signed certificate for authentication. The monitoring service has a self-signed certificate by default. For added security, used a certificate signed by a CA instead. To use a CA-signed certificate, install the certificate in a key store file on the machine where the monitoring service is installed, and change the name of the key store file used by the monitoring service from its default to the one where you installed the certificate signed by the CA.

### Guest access (unencrypted SSIDs)

If you need to prevent all guest access (access to unencrypted SSIDs):

- Do not create any service profiles for SSID type clear.
- Delete any existing service profiles for a clear SSID.

#### **VLANs**

VLANs used for Web Portal must be separate from VLANs used for WSS System IP addresses. When configuring Web Portal users, ensure that users are assigned to VLANs different from those containing the System IP address of any WSS in the mobility domain."

### Web-based AAA best practices

If you plan to use Web-based AAA, see the "Configuring Web-based AAA" section in the "Configuring Web-based AAA for Network Users" chapter of the Nortel WLAN Security Switch Software Configuration Guide. The section has configuration requirements and recommendations, in addition to an overview of the Web-based AAA process.

### Mobility Domain<sup>™</sup> (Multiple WSSs) best practices

Run the same WSS Software version on all WSSs in the Mobility Domain.

Nortel recommends that you run the same WSS Software version on all the WSSs in a Mobility Domain.

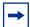

Note. Switches running WSS Software Version 5.0 will operate in the same Mobility Domain with switches running WSS Software Versions 4.0 or higher.

#### Helpful commands

**Description** Use the following commands to verify the proper operation of a Mobility Domain in support of features such as subnet roaming:

- show mobility-domain status—In a functioning Mobility Domain, the output on every WSS displays every WSS in the Mobility Domain.
- show roaming vlan—In a functioning Mobility Domain, the output on every WSS displays the network-attached VLAN of every other WSS in the Mobility Domain.

Other useful commands, documented in the Nortel WLAN Security Switch Software Command Reference, include show tunnel and show roaming station.

### Distributed AP best practice when using STP

A Distributed AP is a leaf device. You do not need to enable STP on the port that is directly connected to the AP.

If Spanning Tree Protocol (STP) is enabled on the port that is directly connected to a Distributed AP, you might need to change the STP configuration on the port, to allow the AP to boot.

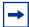

**Note.** STP on a port directly connected to a Distributed AP can prevent the AP from booting.

### Use IGMP snooping effectively

#### Using IGMP (11909, 12863, 12866)

**Description** WSS Software supports the Internet Engineering Task Force (IETF) draft draft-ietf-magma-snoop for controlling the forwarding of IP multicast traffic by a Layer 2 switch. The draft mandates the use of a 0.0.0.0 source IP address if no IP address is available on the switch for the subnet. However, some multicast routers and even other Layer 2 switches report errors in the presence of the 0.0.0.0 source IP address.

**Workaround** Apply the following methods to use IGMP snooping effectively:

- Set IP addresses on all VLAN interfaces. This straightforward workaround prevents most known issues. If querier functionality might be needed, ensure that the IP address of the WSS VLAN is higher than the address of any multicast router servicing the same subnet.
- Consider disabling IGMP proxy reporting. The IGMP proxy reporting function is enabled by default, but some multicast routers do not accept reports using a 0.0.0.0 source IP address. In this case, either assign an IP address to the VLAN interface on the WSS switch or disable IGMP proxy reporting. To disable proxy reporting, use the command set igmp proxy-report disable.

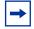

**Note.** Disabling proxy reporting can increase IGMP overhead traffic to the multicast router.

- Enable the IGMP querier only if needed. The IGMP pseudo-querier function is disabled by default. Enable it only if the source of a multicast stream is on a subnet the WSS switch is also connected to. If this is the case, you must assign an IP address to the VLAN interface. The IP address must be higher than the IP address of the querier multicast router on the same subnet. To enable the IGMP pseudo-querier, use the command set igmp querier enable.
- **Disable multicast router discovery.** This multicast router solicitation protocol (part of draft-ietf-magma-snoop) is known to cause error messages with other IGMP snooping switches and multicast routers. To disable the protocol, use the command **set igmp mrsol disable**. (The protocol is disabled by default in the current software version.)

### User ACLs require explicit source and destination addresses

A user ACL is an ACL that is applied to a specific username. You can apply ACLs to a user's inbound or outbound wireless traffic. For a user ACL to take effect, you must explicitly set both the source and destination addresses in the ACL.

# Rogue detection active scan interval is longer during a SpectraLink SVP call. (23317)

The active scan feature can be used during SVP calls. However, when a call is active, the interval at which active scan goes off-channel to look for rogues is increased from once a second to once every 60 seconds.

Due to the longer interval between active scans, it can take longer for WSS Software to detect a rogue AP when an SVP call is active. Generally, detection of a rogue while a call is active can take from 3.5 to around 7.5 minutes. To reduce the detection time, add more APs to the coverage area.

### **IPv6** support

WSS Software 5.0 can forward IPv6 traffic transparently, at Layer 2. IPv6 clients in the same subnet can communicate with one another through a WSS.

### **VoIP** devices vendor support

These are the Nortel supported options:

- SpectraLink—Non-WMM SVP devices
- Vocera—Non-WMM Vocera devices

## System parameter support

Table 5, Table 6, Table 7, and Table 8 list the recommended or maximum supported values for major system parameters.

Table 5. Mobility system parameters

| Parameter                                   | Supported Value                                                                                                    |
|---------------------------------------------|----------------------------------------------------------------------------------------------------|
| WSSs in a single Network Domain             | 500                                                                                                    |
| WSSs in a single Mobility Domain            | 32                                                                                                    |
| Roaming VLANs per WSS                       | 300 Does not include local statically configured VLANs                                                                                                    |
| VLANs per Mobility Domain                   | 400 This number consists of 300 roaming VLANs plus 100 local statically configured VLANs.                                                                                                    |
| APs per WSS                                 | <ul> <li>2380: 300 configured, 120 active</li> <li>2360/2361: 30 configured, 12 active</li> <li>2350: 8 configured, 3 active</li> <li>Includes directly attached APs and Distributed APs. Inactive configurations are backups.</li> </ul> |
| Minimum link speed within a Mobility Domain | 128 Kbps                                                                                                    |

Table 6. Network parameters

| Parameter                                                                       | Supported Value                                                                                                    |
|---------------------------------------------------------------------------------|----------------------------------------------------------------------------------------------------|
| Forwarding database entries                                                     | <ul><li>2380: 16383</li><li>2360/2361: 8192</li><li>2350: 8192</li></ul>                                                                                                    |
| Statically configured VLANs                                                     | 128                                                                                                    |
| Virtual ports (sum of all statically configured VLAN physical port memberships) | 256                                                                                                    |
| Spanning trees (STP/PVST+ instances)                                            | 64                                                                                                    |
| ACLs and Location Policies                                                      | <ul> <li>ACEs per switch</li> <li>2380: 2308</li> <li>2360/2361: 700</li> <li>2350: 700</li> <li>ACEs per ACL:</li> <li>2380: 267</li> <li>2360/2361: 267</li> <li>2350: 25</li> <li>Location Policies per switch:</li> <li>All models: 1</li> <li>The Location Policy can have up to 150 rules.</li> </ul> |
| IGMP streams                                                                    | 500                                                                                                    |
|                                                                                 | <b>Note:</b> Replication of a stream on multiple VLANs counts as a separate stream on each VLAN.                                                                                                    |

 Table 7.
 Management parameters

| Parameter                                                                     | Supported Value  3  • 2380: 8 • 2360/2361: 4 • 2350: 4  Note: The maximum combined number of management sessions for Telnet and SSH together is 8 for the 2380, or 4 for the 2360/2361 and 2350, in any combination. |  |  |
|-------------------------------------------------------------------------------|----------------------------------------------------------------------------------------------------|--|--|
| Maximum instances of WLAN Management System simultaneously managing a network |                                                                                                    |  |  |
| Telnet management sessions                                                    |                                                                                                    |  |  |
| SSHv2 management sessions                                                     | <ul><li>2380: 8</li><li>2360/2361: 4</li><li>2350: 4</li></ul>                                                                                                    |  |  |

Table 7. **Management parameters (continued)** 

| Parameter                                        | Supported Value                                                                           |
|--------------------------------------------------|-------------------------------------------------------------------------------------------|
| Telnet client sessions (client for remote login) | <ul><li>2380: 8</li><li>2360/2361: 4</li><li>2350: 4</li></ul>                            |
| NTP servers                                      | 3                                                                                         |
| SNMP trap receivers                              | 8                                                                                         |
| Syslog servers                                   | 4                                                                                         |
| RADIUS servers                                   | 100 configured on the switch 10 in a server group 4 server groups in a Web-based AAA rule |

Table 8. Client and session parameters

| Parameter                                                                              | Supported Value  100 Clients who are authenticated but not yet associated are included in the total.                                                                                                    |  |  |
|----------------------------------------------------------------------------------------|----------------------------------------------------------------------------------------------------|--|--|
| Authenticated and associated clients per radio                                         |                                                                                                    |  |  |
| Active clients per radio                                                               | 50 Total number of active clients simultaneously sending or receiving data.                                                                                                    |  |  |
| Active Web-based AAA sessions (clients trying to establish active connections) per WSS | <ul> <li>2380: 2500</li> <li>2360/2361: 300</li> <li>2350: 75</li> <li>Note: These are the suggested maximums. The switch might be able to support even more sessions, but performance or system stability might be affected.</li> </ul> |  |  |
| Web-based AAA users configured in local database                                       | <ul><li>2380: 999</li><li>2360/2361: 250</li><li>2350: 250</li></ul>                                                                                                    |  |  |

### Known behaviors and issues

In addition to the more common items indicated in "Best practices and common issues" (page 9), the current software version contains the following known behaviors and issues.

### System configuration issues

Unexpected local changes are available after upgrade from version 4.1.11 software release to version 5.0.9 software release. (Q01468246)

Workaround Undo the local changes.

"Upgrade of bootstrap failed" and "not allowing upgrade" messages are displayed when downgrading a 2350 from 5.0.9 to 4.1(Q01468252)

**Workaround** It is safe to ignore the error messages, but you will see it during a downgrade of the 2350.

Adding a static VLAN with the same name as a VLAN whose traffic is being tunneled through the switch can cause the switch to restart. (18367)

**Description** WSS Software can tunnel traffic for a VLAN through a WSS that does not have that VLAN statically configured. If you attempt to add a static VLAN to a switch that is already tunneling traffic for a VLAN with the same name, this can cause the switch to restart.

**Workaround** To create the VLAN, clear the Mobility Domain configuration from the switch, create the VLAN, then configure the Mobility Domain again.

Time and date do not synchronize with an NTP server, if the switch's NTP client is enabled before the NTP service is started on the server. (20382)

Web portal service profile issue when using the Administrator level user access. (Q01505923)

Description The user receives the Web View screen and a second window showing Certificate Acceptance which once accepted shows the Web View screen that sometimes allows changes to the switch and other times causes the window to lock.

**Workaround** Web Portal with Web View enabled. Changes to the Certificate were made which has made significant improvements. The common name was the IP address of the vlan interface. This was changed to web.local.

- 1.) Using Web Portal with the switches within the Mobility Domain DNS needs to be disabled
- 2.) Using Web Portal the certificate common name should be left as default or web.local should be tried.

When downgrading from 5.0.9.4 to 4.1 software it is necessary to re-enter the Radius keys. (Q01570753)

**Description** When downgrading from 5.0.9.4 to 4.1, the shared secret for Radius servers become corrupted.

**Workaround** Re-enter the Radius keys

### Switching and port issues

Router redundancy protocol on intermediary devices between WSSs in a Mobility Domain can interfere with communication among the switches. (16910)

**Description** If the Mobility Domain contains intermediary switches or routers that use a router redundancy protocol, WSSs that communicate through those intermediary devices might lose communication with one other due to the way some router redundancy protocols handle MAC addresses. If this issue occurs, log messages appear periodically on the seed WSS indicating that member WSSs are entering or leaving the Mobility Domain.

Workaround Set the FDB timer (default 300 seconds) and the ARP timer (default 1200 seconds) to the same values on the WSSs. Nortel recommends using 300 seconds as the value for both timers. To set the FDB timer, use the **set fdb agingtime** command. To set the ARP timer, use the **set arp agingtime** command.

Mixing autonegotiation with full-duplex mode on a link causes slow throughput and can cause a WSS port to stop forwarding. (26276)

**Description** Nortel recommends that you do not configure the mode of a WSS port so that one side of the link is set to autonegotiation while the other side is set to full-duplex. Although WSS Software allows this configuration, it can result in slow throughput on the link. The slow throughput occurs because the side that is configured for autonegotiation falls back to half-duplex. A stream of large packets sent to a WSS port in such a configuration can cause forwarding on the link to stop.

On model 2360/2361, errors were being reported for ports that were not in use on the switch. (30111)

#### Continuous SNMP MIB walk can cause the WSS to restart. (33683)

**Description** Cycling through the entire SNMP V2C MIB using the MibBrowser of SNMPc v7.0.12 caused the WSS to restart

On the 2360, direct connected APs reset with ports 1 to 3 resetting every few minutes during stress testing. (33919)

### **Access Point (AP) issues**

#### Distributed APs and Link Autonegotiation (16726)

**Description** The Ethernet interfaces on an AP are configured to autonegotiate the link speed (10 Mbps or 100 Mbps) and mode (half duplex or full duplex). The setting cannot be changed. A common setting on third-party switches is 100 Mbps, with full duplex. If you connect a Distributed AP to a port that is set for 100 Mbps with full duplex, the AP operates at 100 Mbps with half duplex. This results in an unusable link.

**Workaround** Configure the port on the other device to autonegotiate.

#### AP Reset: "Image download failed" message appears after downgrading from 5.0.9.4 to 4.1.14 (37284)

**Description** The "Image download failed" message appears after downgrading from release 5.0.9.4 to release 4.1.14 software. This spurious message does not prevent the normal operation of the AP. This issue does not occur when upgrading from 4.1.14 to 5.0.9.4.

# Distributed AP can change IP addresses during boot sequence in environments with multiple DHCP servers. (16499)

**Description** To become fully active, a Distributed AP does a full restart after downloading its software image. The first time the AP is powered up, it sends a DHCP discover for an IP address, uses DNS to find its configured WSS, then downloads its software image from that WSS. After downloading the image, the AP restarts itself with the downloaded image and sends a second DHCP discover to again obtain its IP address. In a network containing more than one DHCP server, it is possible for the AP to use one IP address when downloading the image, but end up with a second IP address after rebooting the second time. This can occur if the DHCP server that responds to the DHCP request after the second reboot is not the same server that responded to the first request.

**Workaround** This issue does not prevent the AP from operating normally but can make managing the AP more difficult if the address the AP receives the second time is not predictable. To prevent the AP from using more than one address, use static address assignment in your DHCP server.

#### Session load balancing is supported only for directly connected APs, not for Distributed APs. (25315)

**Description** If you plan to use the session load balancing feature, you must use directly connected APs. The feature does not work on Distributed APs.

DAPs configured with different DAP security values between the high/low bias switches do not load image after reboot. (28157)

**Description** In a configuration where a redundantly configured DAP has DAP security configured differently on each of the redundant WSSs (one switch had DAP security set to Optional while the other switch had DAP security set to None) the boot image does not load on the DAP after reboot.

**Workaround** Set DAP security setting to None on both WSSs or delete the low bias configuration.

During WSS stress testing the error message: "Resetting radio 2 because unable to send 6 beacons" occurred every 1 to 2 minutes in the syslog. (33883)

The command "set dap auto model (null) radiotype 11g" appears after staged WSS remote configuration. (33767)

Active scan operates in the wrong period when the "priority" or "traffic bandwidth" settings are changed. (33484)

#### DAPS rebooting every 30 minutes (Q01537459 Q01561861)

**Description** A DHCP NAK can cause the AP to reboot. This issue only exists on a network with 2 DHCP servers, where one server is unconfigured or disabled.

Workaround

#### AP does not successfully upgrade the Air Defense sensor image. (Q01569641)

**Description** 2330A AP's OUI MAC addresses were not registered with SM3, the server rejects MAC addresses it does not recognize as a server.

**Workaround** Perform an OUI update – go to ADDadmin > dbase > OUI update.

### **WMS** issues

Deleting PEAP-MS-CHAP-V2 Web-based AAA methods in an 802.1X policy with WMS might not be reflected on the WSS. (14157)

**Description** If you specify multiple Web-based AAA methods (for example, multiple server groups) for a PEAP-MS-CHAP-V2 802.1X policy, and you remove the last method with WMS, the WSS might still use the removed method. For example, if the 802.1X policy contains the following methods, and you use WMS to remove method sg3, the WSS continues to use sg3:

set authentication dot1x ssid any EXAMPLE\\* peap-mschapv2 sg1 sg2 sg3

**Workaround** To restore the intended configuration, restart the switch.

#### Changing rate configuration using WMS (O01576410)

**Description** When radio transmission rates for both b and g radios are changed at the same time and deployed to the switch through WMS the transmission rates can be corrupted through CLI output seed switch and some users will lose connection. If both radio transmission rates are set to default, the g radio will only transmit rates of 1.0 and 2.0.

**Workaround** Deploy only one radio at a time.

### IP services issues

# VLANs used for Web Portal should be separate from VLANs used for WSS System IP addresses. (Q01468251)

**Workaround** When configuring Web Portal users, ensure that users are assigned to VLANs different from those containing the System IP address of any WSS in the mobility domain

#### Traceroute on 2360/2361 can contain an extra line. (18123)

**Description** If the route from a 2360/2361 to a traceroute destination contains more than one hop, the CLI output contains an extra line, for a non-existent hop. The extra line is easy to identify because it does not list an IP address. Here is an example:

#### 2360/2361# traceroute 192.168.2.1

traceroute to 192.168.2.1 (192.168.2.1), 30 hops max, 38 byte packets

1 192.168.1.111 (192.168.1.111) 9.229 ms 4.186 ms 2.251 ms

2 \* 4.365 ms \*

3 192.168.2.1 (192.168.2.1) 5.657 ms \* 4.356 ms

In this example, the second hop does not exist, and line 3 is the second hop.

**Workaround** This issue is cosmetic only and does not invalidate the information in the other lines of the display.

#### Mac client needs to renew IP address when using DHCP restrict option (Q01559320)

**Description** Release 5.0.9.4 includes a feature that allows the administrator to restrict access to clients that do not have a DHCP address. When the DHCP-restrict feature is enabled, it does not allow proper connectivity of Mac clients.

Workaround Renew the IP address for the Mac client.

### Web-based AAA and RADIUS issues

Radius server disappears after downgrading from version 5.0.9 software release to version 4.1.11 software release (Q01468244)

#### Multiple RADIUS servers with the same IP address are not supported, (13895)

**Description** You cannot configure multiple instances of RADIUS on the same machine, with the same IP address. This method is sometimes used as a scaling technique if RADIUS transactions on the default UDP port become congested and another instance of the RADIUS server on the same machine is configured to use a different UDP port number. WSS Software does not allow you to specify the UDP port number of a RADIUS server and therefore cannot distinguish among multiple server entries with the same IP address.

**Workaround** Use a unique IP address for each RADIUS server.

#### CLI accepts a subnet mask with a RADIUS server IP address. (16594)

**Description** When you configure a RADIUS server on the WSS, the server's IP address does not require a subnet mask. If you do specify a subnet mask, the CLI changes the server IP address and the incorrect address is placed into the switch's configuration.

**Workaround** Do not specify a subnet mask with a RADIUS server address.

#### Default 802.1X retransmit interval is too short for manual login. (18032)

Description The default 802.1X retransmit interval is 5 seconds. Although this interval is adequate for clients that are configured to automatically use the user's Windows login information as the network login information, the interval is too short for users who must manually enter their network login information.

**Workaround** If the network has clients that do not automatically use the Windows username and password as the network username and password, use the **set dot1x tx-period** command to increase the retransmit time.

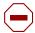

**Caution!** Changes to 802.1X parameters affect all SSIDs managed by the WSS.

#### Deleting a user group or MAC user group does not delete membership from its members. (14833)

**Description** If you type the **clear usergroup** or **clear mac-usergroup** command to delete a user group or MAC user group, the **show aaa** command shows that the user group is gone. However, the user profiles for the users still show them to be members of the deleted groups.

Workaround Use the clear user group and clear mac-user group commands in addition to the clear **usergroup** and **clear mac-usergroup** commands to explicitly remove individual users or MAC users from a

#### WSS Software allows \*\* to be specified as a MAC address wildcard, but this is invalid for MAC wildcards. (20060)

Description The \*\* value is valid for userwildcards, and matches on all usernames. However. \*\* is not a valid MAC address wildcard.

**Workaround** To match on all MAC addresses, specify \* instead.

#### Radius server disappears from client access after downgrading from software release 5.0.9.3 to software release 4.1.x.

**Description** Using Radius passthru configuration a client running software release 5.0.9.3 is connected to a dot1x WLAN. If the client is downgraded to 4.1.x then the client is rejected for authentication failure.

### Web-based AAA issues

#### IPv6 clients cannot authenticate using Web Portal. (26291)

Description The web-portal ACL does not work on IPv6 traffic. IPv6 clients will not be able to authenticate using Web Portal unless the clients also run IPv4.

**Workaround** This issue affects Web-Portal authentication only. The other authentication types (802.1X, MAC, and Last Resort) can be used with IPv6 clients.

#### Fast roaming non-aaa authorization should do additional checks. (27698)

**Description** The start-date, end-date, time-of-day, and session-timeout attributes, if configured for a user, are checked by the WSS where a client connects initially. For fast roaming (for example, VOIP phones, RSN PMK caching), these attributes are not checked on the roamed-to WSSs. The configured **dot1x reauth-period** is used to reauthorize all clients periodically at every WSS, roaming or not.

Location policy, if any, is checked by the WSS where a client connects initially. For fast roaming, location policy is not checked on the roamed-to WSSs. If the location policy of the first WSS configured ACLs or a VLAN for the user, those ACLs and VLAN will be applied in the roamed-to WSSs.

### **Encryption issues**

#### Default 802.11i cipher suite is TKIP, not CCMP. (19342)

**Description** The 802.11i standard, in section 7.3.2.25.1, states that CCMP shall be the default cipher suite. However, the default cipher suite in WSS Software is TKIP.

**Workaround** If you need CCMP, select it when configuring encryption settings in a service profile.

#### ACL issues

#### ACE names that begin with CLI keywords are not supported. (17521)

**Description** When configuring an access control entry (ACE), if the name you specify for the ACE begins with a word that is also a keyword used by the CLI, the CLI rejects the ACE name. In the following examples, the ACE names that begin with *port* and *vlan* are rejected, but the ACE name that starts with *abc*, which is not a CLI keyword, is accepted:

2380# set security acl ip port\_abc deny 0.0.0.0 255.255.255.255

error: Wrong ACL name input = port\_abc

2380# set security acl ip vlan abc deny 0.0.0.0 255.255.255.255

error: Wrong ACL name input = vlan abc

2380# set security acl ip abc port deny 0.0.0.0 255.255.255.255

**Workaround** Do not use a CLI keyword in the beginning of an ACE name.

### **SODA** issues

#### While virtual desktop is active, reauthenticating Web Portal user cannot log in. (25754)

**Description** It is possible that even though the SODA agent has been downloaded and the virtual desktop started, the browser is redirected to the login page. This could happen if the session was re-established after the SODA agent was downloaded.

**Workaround** If this happens, exit out of the virtual desktop, open the browser, and authenticate again.

#### Remediation ACL is not applied to a client after roaming back to its native WSS. (26547)

**Description** In a configuration where two WSSs have the same SODA configuration and remediation ACL, the remediation ACL is applied to a client whose agent fails the host integrity check when the client logs on, and is applied by the other WSS when the client roams to it. However, the remediation ACL is not applied to the client when the client roams back to the first WSS. As a result, the client is able to access the network despite the host integrity check failure.

### **Session issues**

The show session network wired command does not list wired authentication sessions. (17829)

Description If you use the wired option with the show sessions network command, no sessions are listed.

**Workaround** Use the **show sessions network** command, without the **wired** option. In this case, the wired authentication sessions are included in the output.

The Unicast bytes fields in show sessions network sessions-id output can show a negative number. (18174)

Attributes not present in "show sessions network verbose" command. (27698)

**Description** For fast-roaming stations, the output of the **show sessions network verbose** command displays the roaming history, but attributes such as VLAN name, mobility profile, and filter-id, although they are processed by the WSS when the station is authenticated, are not displayed.

#### **Documentation errata**

Preventing 802.11b clients from connecting to your network. (30741)

**Description** To prevent 802.11b clients from connecting to your network, enter the following command:

# set service-profile profile\_name transmit-rates 11g mandatory 12

Changes to syntax for "set dap boot" commands. (33021)

**Description** In the WSS Software manuals, the syntax for the **set dap boot-ip**, **set dap boot-switch**, and **set dap boot-vlan** commands is incorrect. The actual commands in WSS Software 5.0 are **set dap boot-configuration ip**, **set dap boot-configuration switch**, and **set dap boot-configuration vlan**.

## **Upgrading to WSS Software version 5.0.11.4**

Before you upgrade, see "Version compatibility" (page 8). After you verify that the switch is running the minimum WSS Software version required to upgrade to WSS Software Version 5.0.11.4, return to this section.

### Preparing the WSS for the upgrade

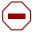

**Caution!** Create a backup of your WSS files before you upgrade the switch. Nortel recommends that you make a backup of the switch, before you install the upgrade. If an error occurs during the upgrade, you can restore your switch to its previous state.

If the switch is running WSS Software Version 4.0 or later, you can use the following command to back up the switch's files:

#### backup system [tftp:/ip-addr/]filename [all | critical]

To restore a switch that has been backed up, use the following command:

#### restore system [tftp:/ip-addr/]filename [all | critical] [force]

"Upgrade scenario" (page 33) shows an example use of the backup command. For more information about these commands, see the "Backing Up and Restoring the System" section in the "Managing System Files" chapter of the Nortel WLAN Security Switch Software Configuration Guide.

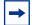

**Note.** If you have made configuration changes but have not saved the changes, use the save config command to save the changes, before you backup the switch.

If the switch is running an earlier version of WSS Software, use the **copy tftp** command to copy files from the switch onto a TFTP server.

### Upgrading an individual switch using the CLI

- Back up the switch, using the **backup system** command. (See "Preparing the WSS for the upgrade".)
- Copy the new system image onto a TFTP server.
  - For example, log in to http://www.nortel.com/support/ using a web browser on your TFTP server and download the image onto the server.
- Copy the new system image file from the TFTP server into a boot partition in the switch's nonvolatile
  - You can copy the image file only into the boot partition that was *not* used for the most recent restart. For example, if the currently running image was booted from partition 0, you can copy the new image only into partition 1.
- Set the boot partition to the one with the upgrade image for the next restart.
  - To verify that the new image file is installed, type **show boot**.
- Reboot the software.

To restart a WSS and reboot the software, type the following command:

#### reset system [force]

When you restart the WSS, the switch boots using the new WSS Software image. The switch also sends the AP version of the new boot image to APs and restarts the APs. After an AP restarts, it checks the version of the new AP boot image to make sure the boot image is newer than the boot image currently installed on the AP. If the boot image is newer, the AP completes installation of its new boot image by copying the boot image into the AP's flash memory, which takes about 30 seconds, then restarts again. The upgrade of the AP is complete after the second restart.

### Upgrade scenario

Product model:

..... rebooting .....

2360/2361# reset system force

To upgrade a 2360/2361 switch, type commands such as the following.

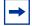

**Note.** This example copies the image file into boot partition 1. On your switch, copy the image file into the boot partition that was not used the last time the switch was restarted. For example, if the switch booted from boot partition 1, copy the new image into boot partition 0. To see boot partition information, type the **show boot** command.

#### 2360/2361# save config success: configuration saved. 2360/2361# backup system tftp:/10.1.1.107/sysa\_bak success: sent 28263 bytes in 0.324 seconds [ 87231 bytes/sec] 2360/2361# copy tftp://10.1.1.107/NT504103.001 boot1:NT504103.001 ..... .....success: received 10266629 bytes in 92.427 seconds [ 111078 bytes/sec] 2360/2361# set boot partition boot1 success: Boot partition set to boot1:NT504103.001 (5.0.0.1). 2360/2361# show boot 5.0.0.1 Configured boot version: Configured boot image: boot1:NT504104.001 Configured boot configuration: file:configuration Backup boot configuration: file:backup.cfg Booted version: 4.1.4.9 Booted image: boot1:NT504103.001 Booted configuration: file:configuration

WSS

### Migrating your Web-based AAA and Last-Resort configurations from WSS Software version 4.x to WSS Software version 5.0.11.4

When you upgrade from 4.x, the Web-Portal and last-resort configuration is upgraded automatically. WSS Software makes the following configuration changes during upgrade.

The changes affect web-portal-ssid and last-resort-ssid users but they do not affect web-portal-wired or last-resort-wired users.

### Web-Portal changes during upgrade

During upgrade, WSS Software automatically makes the following changes for each service profile whose fallthru type is set to web-portal.

- Copy the **vlan-name** attribute the **web-portal-**ssid user to the **vlan-name** attribute of the same SSID's service profile.
- Copy the **filter-id** aclname.in attribute from the **web-portal**-ssid user to the **web-portal**-acl option of the SSID's service profile.
- Delete the **web-portal-***ssid* user from the configuration.

### Last-Resort changes during upgrade

During upgrade, WSS Software automatically makes the following changes for each service profile whose fallthru type is set to last-resort.

- Copy the **vlan-name** attribute and all other user attributes set on the **last-resort-ssid** user to the vlan-name attribute and other attributes of the same SSID's service profile. If an attribute is already configured on the service profile, the value is changed to the last-resort value for the same attribute, if set.
- Delete the **last-resort-ssid** user from the configuration.
- Delete the **set authentication last-resort** command from the configuration.

### Considerations when using Third-Party APs (30061)

If you are using a third-party AP for Web-Portal and last-resort authentication, a service profile must exist on the WSS that provides authentication attributes for clients. The name of the service profile must match the name of the SSID configured for the third-party AP.

If your 4.x configuration already had a service profile with the same name as the SSID of the third-party AP, then the upgrade does not require any additional action. If your 4.x configuration did not have a service profile with the same name as the SSID of the third-party AP, then you must create one and set the authentication attributes. In release 5.0, last-resort authentication is always *local*.

Although it is possible to create multiple service profiles for a given SSID, Nortel recommends that you have only one service profile with the SSID of the third party AP.

If you need to downgrade from 5.0.9 to a 4.x release, the configuration will work properly if it had worked properly in 5.0.9

### WSS 2380 supported AP license activation key upgrade

A License Activation Key upgrade supports an additional 40 or 80 AP's up to the maximum of 120 AP's per WSS 2380. A License Certificate is used to provide a single software license and its associated License Activation Key. The number of supported Access Points beyond 40 for your Nortel WLAN WSS 2380 will depend on the upgrade License Activation Key that is installed and activated. To enable the additional support of Access Points, you must obtain a License Activation Key from Nortel.

To obtain the License Activation Key, follow the instructions on the License Certificate provided with the WSS 2380 supported AP License Upgrade Kit.

#### When the proper License Activation Key has been obtained, follow the instructions below to enable the WLAN WSS 2380 features:

- Use the following command at the enable (configuration) level of the CLI to install the activation key: **set license** *activation-key*
- Type in the entire activation key and press *enter*

In the following example, an activation key for additional AP's is installed:

2380# set license 3B02-D821-6C19-CE8B-F20E

success: license accepted

Verify installation of the new license by typing the following command: **show license** 

Support for the additional AP's begins immediately. The switch does **not** need to be restarted for the upgrade to be effective.

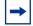

Note: Contact NETS (Nortel Enterprise Technical Support) for Replacement of License Activation Kevs

### Issues resolved in version 5.0.11.4

- In WSS 5.0.10.3, when a DAP updates the IP address, it takes longer to come up due to TAPA Announce timeout. (38693)
- The AP crashed after receiving a UDP packet to port 1325. (38676)
- When using WebView to monitor the network, the system page and the clients page did not match. (38414)
- When using WebView to monitor the network and viewing more than 50 users, you could not click Next or Last. (38303)
- The 802.1p QoS bits were not being properly set by the AP for traffic sent to the WSS. (37917)
- The 'radio' value was missing from the 'ap/radio' field in the show sessions command. (37758, 37495)
- Traces show MAC addresses with all 0's because the encapsulation buffer was not replicated when a packet was replicated, so tunnel encapsulated packets with no tunnel header were flooding the network.(38381)
- With port-groups enabled or disabled, network traffic was looping on the network. (38247)
- No broadcast flags were advertised on the network and certain clients could not communicate to each other on the same AP. (38114)
- When configuring the Web portal and saving the default login page, remove everything between the quotes in the Action value. (38010)
- To use PKCS#7 certificates on an WSS, you must enter the CERTIFICATE header for PKCS7 PEM formatted certificates.(37995)

- An exception occurred when a DAP configured for 802.11a attempted to tune to a 802.11b radio channel. (37896)
- Phantom DAP 0 entries showed up in the show dap connection and global commands.(37561)
- On an WSS, static IP addresses had higher priority than IP addresses obtained through DHCP. (37326)
- An invalid read operation caused the AP to cease responding. (37017)
- Users are placed on the wrong VLAN after roaming to a different SSID.(36910)
- The new D-Link DWA-642 pre-N adapter was not able to connect to the wireless network. (36694)
- Client MAC address was not flushed from the forwarding database (FDB) after the DAP was disconnected. (36460)
- DHCP renewal time of DAP was incorrect. (36336)
- Multicast traffic was received from a source client, forwarded from an AP to an WSS but never forwarded back to the same AP. Other wireless clients associated to that AP cannot see the traffic.(36286)
- An invalid configuration caused the WSS to cease responding. (36261)
- STP was not working correctly when an WSS was connected to another WSS via tagged ports. (36072)
- After upgrading to WSS 4.1.x, the user cannot enable 802.11a on a AP-252. (35973)
- WebAAA tunneling a user to a VLAN on another WSS caused the WSS to cease responding. (35682)
- The AP is broadcasting a DHCP REQUEST with every IP address renewal, thus, enabling another DHCP server to send a DHCP NAK which reboots the AP. (35632)
- Unexpected errors occurred when a too long or too short packet is transmitted. (35614)
- If an AP is powered using DC power, it will not re-establish an Ethernet link after the device it is plugged into is rebooted. (35472)
- A DAP with clients on a low bias switch should not automatically move back to the high bias switch when available, (35143)
- Rebooting the WSS via CLI command 'reset system' does not generate a 'warm start' trap on system reboot. Instead a 'cold start' trap is sent. (35357)
- After executing the show session command, the WSS ceased to function. (35356)
- A basic wireless frame header was not updating after decryption. (35321)
- After a certain threshold of sessions on a very active VLAN, some users could not obtain IP addresses using DHCP.(35290)
- If the sensor image has been downloaded at least once to a DAP since switch boot, a new version is not used by the switch until after reboot. (35084)
- Cannot configure and enable a AP-620 in EMEA countries other than Netherlands. (34961)
- A very high rate of error messages caused the WSS to become unresponsive. (34077)
- A gno-broadcasth flag was applied to broadcasts sent on the wired network. (34470)
- WSS was sending IGMP Membership Queries to the wired network when IGMP was disabled. (34429)
- The config cores and WPA2 is configured on 2211 handset and does not work when the auto dap feature is enabled. (34436)
- When attempting to boot 120 distributed APs, the WSS becomes unstable and causes an error message to be displayed. (34337)
- Too many TCP connections caused the packet memory to degrade over time. (34231)

- A MAC client needs to manually renew IP address when using DHCP restrict option. (34183)
- Fast roaming between APs was not working. The key cache was not referenced by clients and, therefore the pmkid generated was incorrect and never matched any of the pmkids sent by the clients.(34077)
- An WSS is unresponsive to telnet/http connections, and a ping command initiated from the WSS CLI fails with an "unable to allocate socket" error. (33881)
- You have to reset the WSS to change the System IP Address and generate new Trap PDUs from this address. (33713)
- A corrupt EAP instance causes an WSS to become unresponsive and must be rebooted. (33515)
- Flooding of unknown destination unicasts to DAPs on the same VLAN seemed cause network problems.
  There was an issue where TAPA packets from one WSS to one of its DAPs were flooded to another WSS
  which then encapsulated the packet in another packet TAPA header and flooded it out to the rest of the
  DAPs. (33228)
- Custom Web-AAA pages that worked in Release 4.0 and 4.1 no longer function in release 5.0. (34181)
- When booting 120 DAPs, most APs are timing out when ~80Mbps of aggregate traffic is injected. (34171, 34168)

### Issues resolved in version 5.0.9.4

CPU on the WSS spiked to 100% usage at a certain time of the day. (33320)

**Description** The SSH CLI response became sluggish, and new sessions were difficult to establish causing the DAPs to reboot.

A core dump file caused by unknown reasons was located on a WSS. (32526)

**Description** Unspecified network events created a core dump file.

The auto blacklist counter in show rfdetect counters seems incorrect. (32510)

**Description** A configured blacklist client should not be counted for the automatic blacklist counter.

If a DNS query name is too long, it caused the WSS to stop functioning. (32418)

**Description** Two WSSs stopped functioning and user traffic ceased to flow when a DNS query name was used that had too many characters.

A WSS stopped functioning when the session was terminated due to a corrupted data structure. (32340)

**Description** The RADIUS server did not responding to access requests within the configured timeout period which triggers re-transmissions of requests. Or, the response (or responses) were received at the WSS after stations have moved to another AP or to another WSS.

The WSS sometimes reports that the CPU is idle more than 100% of the time. (32331)

Problems getting DAPs to boot in an L3 environment using option 43. (32231)

**Description** It appears that the comma character that designated the option 44 portion of the DHCP lease (ASCII character associated with 44 is the comma) caused the AP to interpret the option 44 data as continuing option 43 data. Since the format of the option 43 data now appeared to be invalid, the AP rejects the lease.

After configuring a DAP with a static IP number and then configuring it as a directly attached port. moving it back to a DAP port causes the DAP to become unresponsive. (31965)

Remediation ACL does not work if client's browser has proxy enabled. (26478)

**Description** A client whose browser has web proxy enabled was able to access the network despite failing the host integrity check.

The WSS produced a core file and restarted when a Web Portal session was cleared after the SODA agent was downloaded by the client. (28356)

When multiple ACLs were exercised at once, messages indicating an illegal memory access error appeared in the system log. (30943, 30560)

Invalid port or channel numbers reported from an AP resulted in a crash of the WSS. (31007)

Clearing an AP caused WSS Software to access an invalid memory location, resulting in a crash of the WSS. (31008)

Creating a policy in WMS caused Web-based AAA-related settings for a WSS to be overwritten. (31402)

An invalid access to a location in the EAP module caused the WSS to restart. (31808)

Enabling a DAP to use a WSS as its boot device caused the WSS to crash. (31993)

Corrupt packets generated by an AP caused the APs management software to crash. (32152)

An error message was displayed when attempting to read a value in the Nortel-AP-STATUS-MIB::nrtlApStatNumAps object. (32159)

APs deassociated from a WSS, at which time the WSS restarted and produced a core file. After the WSS restarted, it registered high CPU usage, and the APs could not associate with the WSS. (29110)

WSS crashed as a result of EAPOL deleting information cached by the RADIUS client to handle outstanding authentication requests. (29518)

The ID of the final EAP success message was incorrectly being incremented by 1 over the last EAP conversation. (29556)

2350 stays in boot loop following software upgrade. (29677)

**Description** After a new software image was loaded on an 2350, and the new image was set as the active boot partition, when the 2350 was restarted, it entered a loop in which it constantly rebooted. The boot prompt was not accessible while the 2350 was in this loop.

Authentication packets sent from the WSS's IP interface were being fragmented into segments larger than was allowable by remote routers. (29843)

When summertime was set to Eur-S, GMT was displayed as time zone. (30126)

**Description** Specifying a non-alphanumeric character (for example, a hyphen) as part of the time zone in the **set summertime** command was accepted by the CLI, but the time zone for the WSS was then set to GMT.

SNMP traps generated as a result of errors from a wireless client were reported as coming from "Radio 0", which is an invalid radio number for an AP. (30419)

The WSS crashed when accessing an invalid port number in the virtual port table. (30446)

WSSs created unicast "loop" when upgraded to 4.2. (30880)

**Description** A WSS that had been upgraded to a 4.2 release encountered a DHCP packet whose destination was not defined in its FDB. As a result, the WSS flooded the DHCP packet out all interfaces. When the DHCP packet reached another WSS also running a 4.2 release, it was similarly flooded out all interfaces. This caused a forwarding loop between the two WSSs.

Retrieving an invalid model name from an AP in a mobility domain was causing a WSS to crash and not reboot. (30928)

The WSS crashed when it encountered a packet with an invalid TAPA File Transfer packet type. (31154)

**Description** The WSS now logs an error message when this event occurs instead of restarting and producing a core file.

The WSS core dumps when an 802.1x client attempts to authenticate to a third-party AP. (33470)

**Description** The client associates and attempts to authenticate to a third-party AP. The WSS proxies the request to the RADIUS server. The RADIUS server sends an "Accept" message. The WSS core dumps and resets.

The following messages are displayed on the console. IP communication is completely lost (telnet, syslog) and you are unable to extract any debugs or traces from the WSS:

#### Example 1:

supervisor: 7526.894063 ERROR: process\_sigchld: process netsys exited pid=823322 status=0x8b (0/139)

TELNET Oct 19 14:24:43.838097 ERROR TELNET\_ERROR: can't accept the session, errno -3 supervisor: 7527.150328 ERROR: process\_sigchld: process netsys. 823322 **core dumped** 

#### Example 2:

No more recordssupervisor: 7899.107253 ERROR: process\_sigchld: process netsys exited pid=913434 status=0x8b (0/139)

TELNET Oct 19 14:30:56.048672 ERROR TELNET\_ERROR: can't accept the session, errno -3 supervisor: 7899.196630 ERROR: process\_sigchld: process netsys. 913434 core dumped

WSS fails to recognize a broadcast deauthentication attack. Attached clients are deauthenticated by the attack. (28537)

AP will not reboot if it is changed from Directly Connected AP to DAP after booting. (32247)

**Description** If an AP was connected previously as Directly Connected and then reconnected as DAP it will not boot.

When "last-resort accounting" is configured using WMS it cannot be deleted using CLI. (33438)

Using CLI on the 2360 and executing the "show port mirror" command on port 8 of the switch does not show the settings. (33536)

DAPs could be disconnected from a WSS 2360, if the switch had been running at a very high bit rate >180Mbps for an extended period of time. (33643)

Workaround Reset the 2360

The command "set dap auto model (null) radiotype 11g" appears when executing the "set auto-dap" command using WMS. (33680)

Customized Web-based AAA pages from 4.0 and 4.1 configuration do not work properly in 5.0.9. (33708)

**Description** Customized Web-based AAA pages that worked in Release 4.0 and 4.1 no longer function in release 5.0.9. When enabled in 5.0.9 the client session is not captured and the client receives an HTTP 404 error message in the browser.

Ouality of Service (OoS) Tx/Rx counters do not work properly. Using the CLI command show ap gos-stat shows incorrect information. (33971)

WSS logs show excessive "Recv Seq Cntr Failures" log entries. (33977)

The end user is able to see more CLI test commands than are supported for use on the switch. (34022)

**Description** Executing the "test simulate" command can cause the WSS to crash.

**Workaround** Do not use the "test simulate <device> operations" command.

### Issues resolved since version 4.1.13

Web View did not require a username. (16799)

Web View did not display more than 32 service profiles. (18374)

Web View allowed configuration of duplicate SSID names in the same service profile. (18375)

Laver 2 traffic restrictions did not affect client-to-client traffic on the remote switch of a tunneled VLAN. (21700, 27117)

WSS Software could serve a login unsuccessful page to a Web-Portal client who had successfully logged on. (22881)

A successfully authenticated Web-Portal client could be redirected to a seemingly random web page. (22886)

The WSS crashed periodically in configurations where Web-based AAA Accounting was enabled. (24325)

Putty versions older than 0.58 and Tera Term Pro version 3.1 each reported fatal errors when SSH connection to a WSS was attempted. (24833)

In a service profile with WEP enabled, if a client was encrypting packets with key index 1, and the WSS had the same value configured for key index 2 (not key index 1), then the WSS was decrypting packets from the client using key index 2 and passing them on to the wired network. (24913)

WSS Software upgrades that included an upgrade to the AP boot loader could take a long time. (25229)

On a 2360/2361, internal buffers were occasionally not being freed, causing sporadic packet loss. (25394)

AP error message appeared too frequently in system log. (26007)

**Description** Error messages such as the following could occur too frequently in the log for similar but distinct errors:

AP Jan 09 09:33:52.577041 ERROR SYSLOG DUP: last message repeated 1 time. AP Jan 09 09:33:52.559474 ERROR DAP 80 ap network: ip fragment: fail, do clean up

**Description** In the current version, different messages are displayed depending on the error.

Distributed APs could restart around every two hours after running normally for 3 to 7 days. (26027)

VLAN ports on port group between WSS and Cisco device could be marked down on Cisco device even though the ports were up. (26047)

The Auto Tune function was setting the channel and power settings for an AP radio to values that were not permissible for the US country code (26146)

Invalid OID BER encoding packet sent to switch caused SNMP process to lockup, requiring a switch restart to restart SNMP. (26173)

RADIUS accounting could not be used for billing Web-Portal sessions. (26175)

Receiving an EAP packet 1750 bytes long or longer cause aWSS to restart. (26597)

CLI did not clearly indicate that STP was disabled on a port. (26668)

Corrupted EAP packet from a client could cause a WSS to restart. (26744)

Reconfiguring a wired authentication port as a network port in a tagged VLAN causes the switch to restart if the port is enabled. (27164)

**Description** If you reconfigured a port from a wired authentication port to a network port in a tagged VLAN, without disabling the port before adding it the VLAN, the switch restarted.

Latency of 1 to 2 seconds occurred when a Vocera badge roamed, if the filter-id attribute was set for the badge (last-resort user). (27330)

An AP directly connected to a WSS on both the AP's Ethernet ports restarted if it received an ARP request on both ports. (27531)

Some PDA devices did not work with WPA using the Windows Mobile 5.0 supplicant. (27570)

Static WEP decryption errors were encountered on a WSS, apparently leading to loss of connectivity for some clients. (27593)

On a 2380, an ACL applied to the outbound direction of a virtual port (port plus tag value) did not take effect. (27656)

Distributed APs converted from Auto-DAPs into statically configured APs were always assigned to the default radio profile, even if another profile had been selected for them. (27692)

Empty identity response from a client could case a WSS to restart. (27999)

Transmission PM value was incorrectly set following CCMP keying. (28018)

Starting a Zebra wireless 802.11 printer could cause a WSS to restart. (28080)

SpectraLink handsets configured with static IP addresses took a long time to connect to a WPA2 SSID. (28268)

Intel 3945ABG wireless NICs could not connect to Nortel radios, or could not use the network once connected. (28863)

# Nortel WLAN Security Switch 2300 Series Release Notes for Release 5.0.11.4

#### WLAN 2300 Series

Release 5.0

Document Number: NN47250-400

Document Status: **Standard**Document Version: **01.02**Part Code: **320659-F**Release Date: **May 2007** 

Copyright © Nortel Networks Limited 2007 Alll Rights Reserved

The information in this document is subject to change without notice. The statements, configurations, technical data, and recommendations in this document are believed to be accurate and reliable, but are presented without express or implied warranty. Users must take full responsibility for their applications of any products specified in this document. The information in this document is proprietary to Nortel Networks.

\*Nortel, Nortel (Logo), the Globemark, and This is the way, This is Nortel (Design mark) are trademarks of Nortel Networks.

\*Microsoft, MS, MS-DOS, Windows, and Windows NT are registered trademarks of Microsoft Corporation.

All other trademarks and registered trademarks are the property of their respective owners.

To provide feedback, or to report a problem in this document, go to www.nortel.com/documentfeedback.

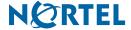